### USING THE STATEWIDE SMALL WORKS ROSTER **August 1, 2024**

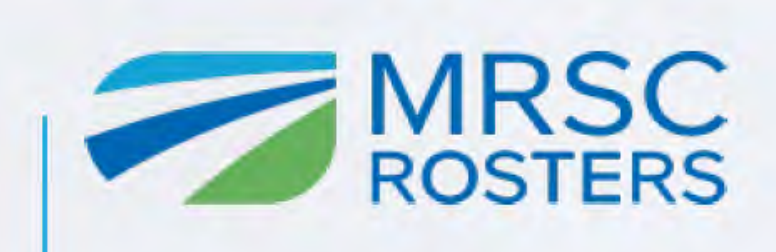

### **Zoom Webinar: Q&A and Chat**

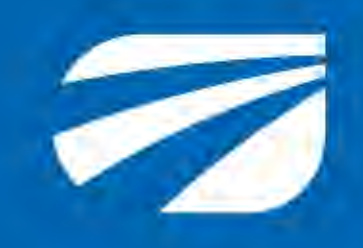

To submit content-related or technical questions, use the Q&A feature

To open the Q&A, press the button at the bottom of your screen **Q&A**

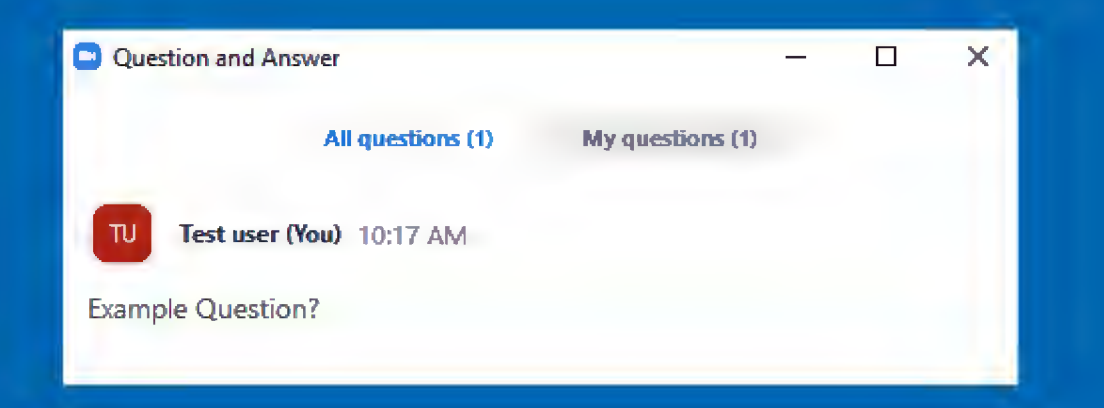

To download the presentation slides, use the Chat feature

To open the Chat, press the button at the bottom of your screen **Chat**

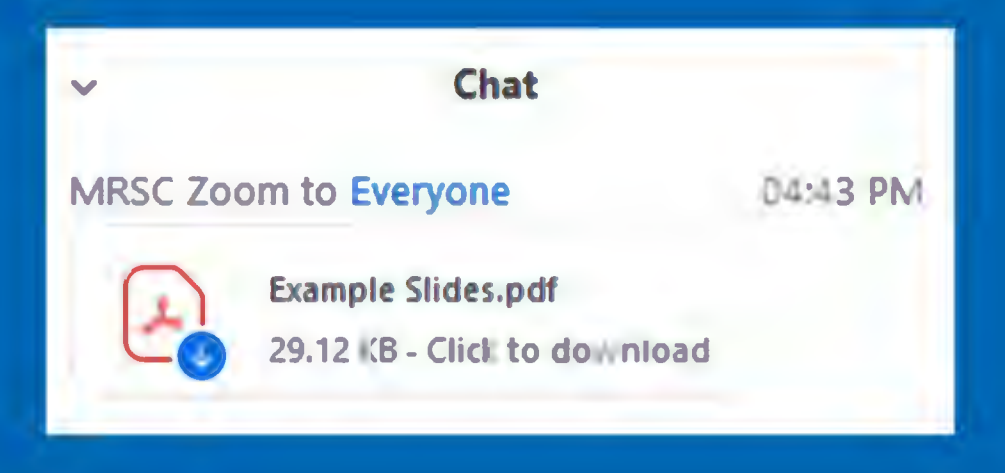

*Typing in the Chat is disabled*

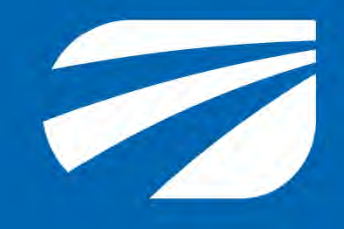

## **Zoom Webinar: Audio and Captions**

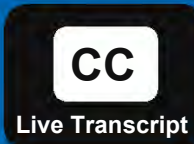

To adjust audio settings or switch to a phone, click the Audio Settings button:

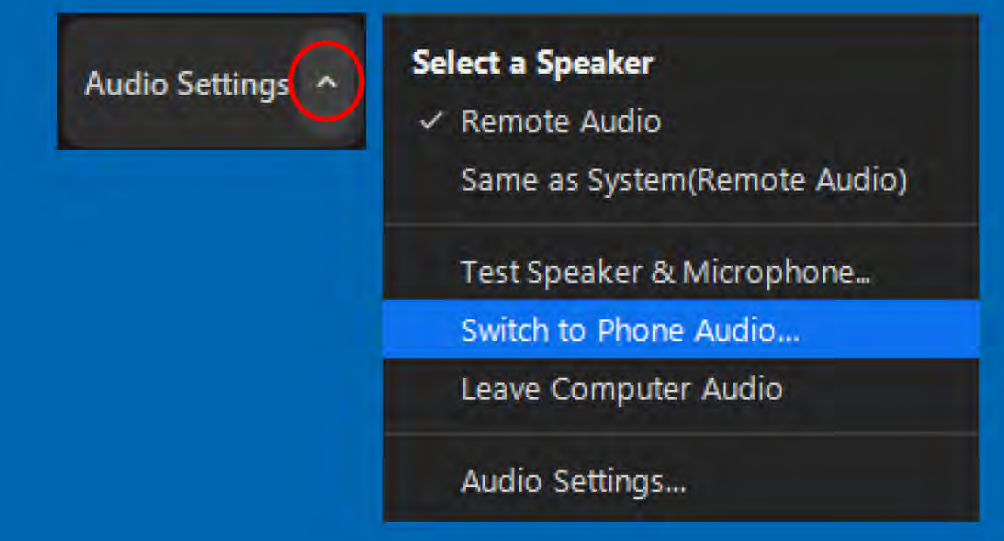

For switching to phone audio, dial the highest number listed (closest to your area), enter the Meeting/Participant ID To enable closed captions, press the at the bottom of your screen:

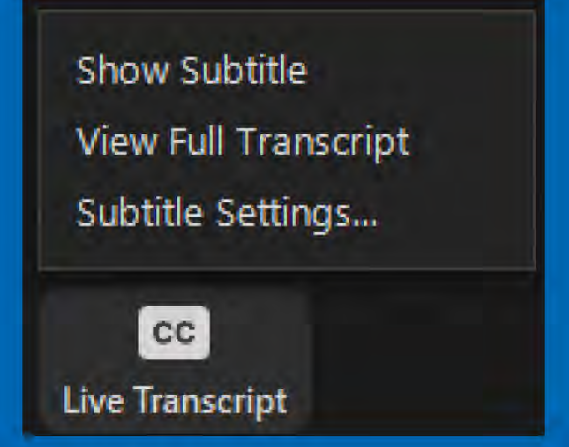

You may either show subtitles or view the full transcript

For more support: **206-625-1300 ex.19**

## MRSC ROSTERS TEAM MEMBERS

- **Jon Rose (Facilitator) Finance & Administration Manager**
- Lisa Lagerstrom Rosters Lead
- Theresa Gonzales Rosters Coordinator
- Brynn Linville Program Support

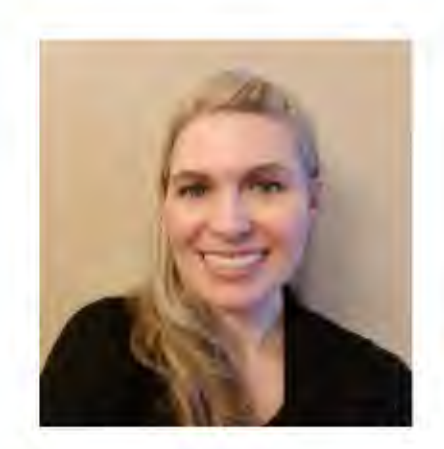

Aleanna Kondelis Contract Consultant Public Procurement Partners of Washington [pwtraining@mrsc.org,](mailto:pwtraining@mrsc.org) [a.Kondelis@ppp-wa.com](mailto:a.Kondelis@ppp-wa.com)

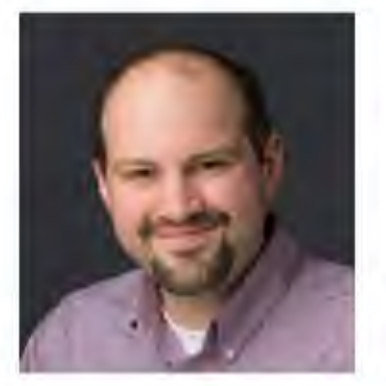

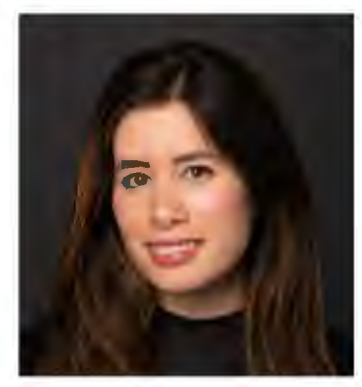

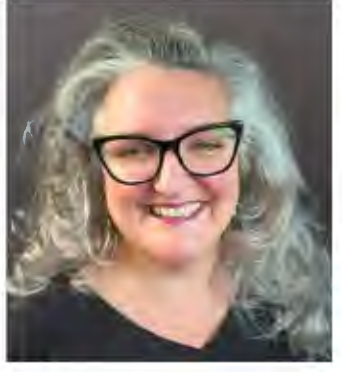

Jon Rose Lisa Lagerstrom

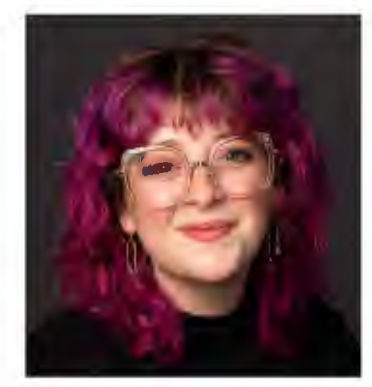

#### Theresa Gonzales Brynn Linville

#### **MRSCRosters@mrsc.org**

### AGENDA

- 1. Overview of the statewide small works roster platform
- 2. Generating a project-specific roster
- 3. Using a project-specific roster for Direct Contracting
- 4. Bidding and award (outside MRSC Roster's platform)
- 5. Adding bidding and award data and publicly available information

#### **6. Demonstration**

- **Questions**
- 8. Resources and trainings

## ABOUT TODAY'S SESSION

#### **What we will cover in today's session**

- Using the statewide small works platform
- Searching registered contractors
- Building a project-specific roster
- Documenting

#### **What we will support after the session**

- Statutes
- Policies, processes, and procedures
- Additional resources
- More small works roster training opportunities

## **Polling Question**

**How many of you use the MRSC Small Works Roster?**

- **1. Yes, looking forward to the updates**
- **2. Thinking about it**
- **3. No, I think I'll use my own**
- **4. What is the MRSC statewide small works roster?**

### BEFORE USING THE STATEWIDE SMALL WORKS ROSTER

#### **Am I ready to use the statewide small works roster?**

• Resolutions, polices, processes, and procedures updated

#### **Is small works the right contracting method?**

- Estimated contract amount (\$350,000 or less, under \$150,000?)
- Is it a service that pays prevailing wage vs. a construction project?
- Project type
- Primary work category
- What contractors are currently registered in the target project type and work category

### THE NEW STATEWIDE SMALL WORKS ROSTER PLATFORM

#### *What's different?*

- New look and feel (past the landing page)
- Account settings, allowed to add as many administrators and account users as needed
- Over \$150,000 under \$150,000 (no limited works)
- **Project Types**
- **Categories**
- Documenting bids and award, publicly available information
- **Agency Dashboard**

#### **~MRSC ~ ROSTERS**

### WHEN YOU FIRST ENTER

#### 1. Log In

- 2. Select "small works"
- 3. Enter project name
	- Your agency name and number. Same that will be on your internal documents and
- 4. Select if your project estimate is over \$150,000 or under \$150,000

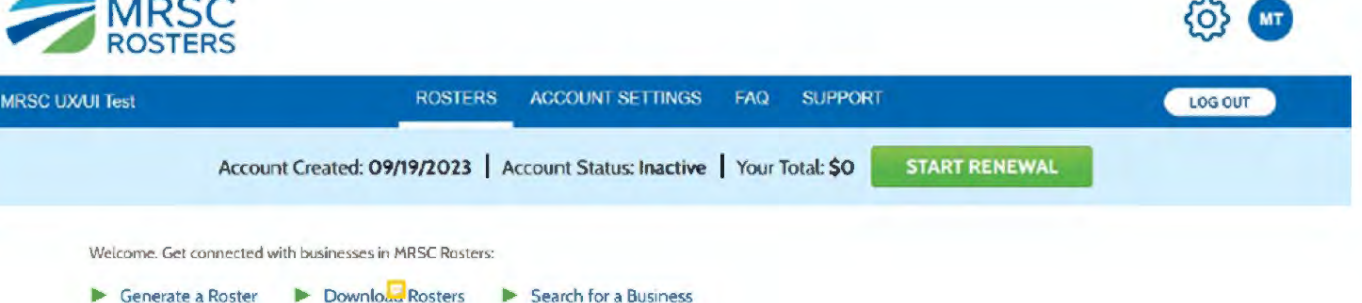

#### **Generate a Roste,**

There are three Roster Types based on specific contracting procedures outlined in the roster statutes. Determine what kind of overall services you are looking for and then click on the associated Roster Type to search for registered businesses who provide specific services.

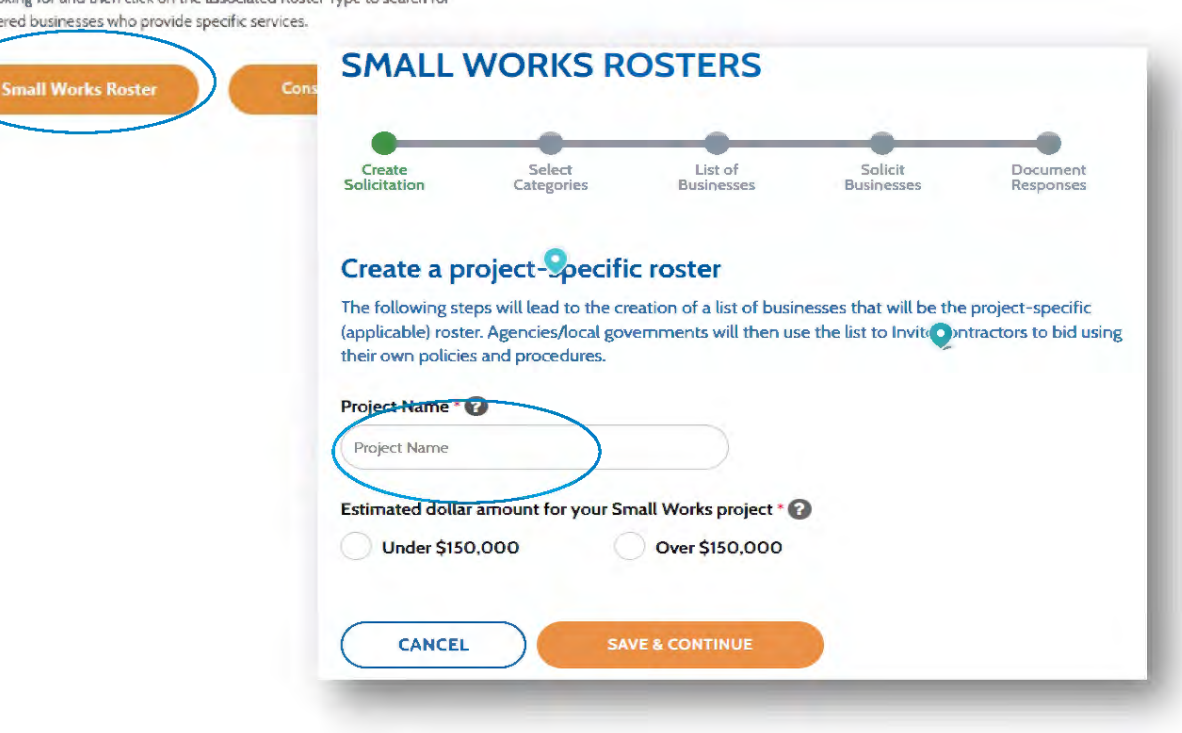

How do I *search "the roster"* without creating a project-specific roster *record*?

#### Welcome. Get connected with businesses in MRSC Rosters:

- 
- ► Generate a Roster ► Download Contacts ► Search for a Business

#### **Search for a Business**

If you are already working with a business and need to find their application, type in their business name and click the search icon.

Business Name  $\vee$  Search for a business you are currently working with

e de la lors<br>en lors de la lors de la lors de la lors de la lors de la lors de la lors de la lors de la lors de la lors de <br>en lors de la lors de la lors de la lors de la lors de la lors de la lors de la lors de la lors d

#### **Download Business Contacts**

Need to send out an announcement, or track your registered businesses? Download an Excel spreadsheet with business contact information by clicking on a roster type below, or export all of your registered businesses contact information by clicking "Download All Rosters."

#### **Small Works Roster**

Construction, building, renovation, remodeling, alteration, repair or improvement of real property as referenced in the RCW 39.04.155.

#### **Consultant Roster**

Architecture, engineering, and surveying services as referenced by Ch. 39.80 RCW, as well as some other professional services such as management, financial, legal, communications, and environmental consulting.

## SEARCHING "THE ROSTER"

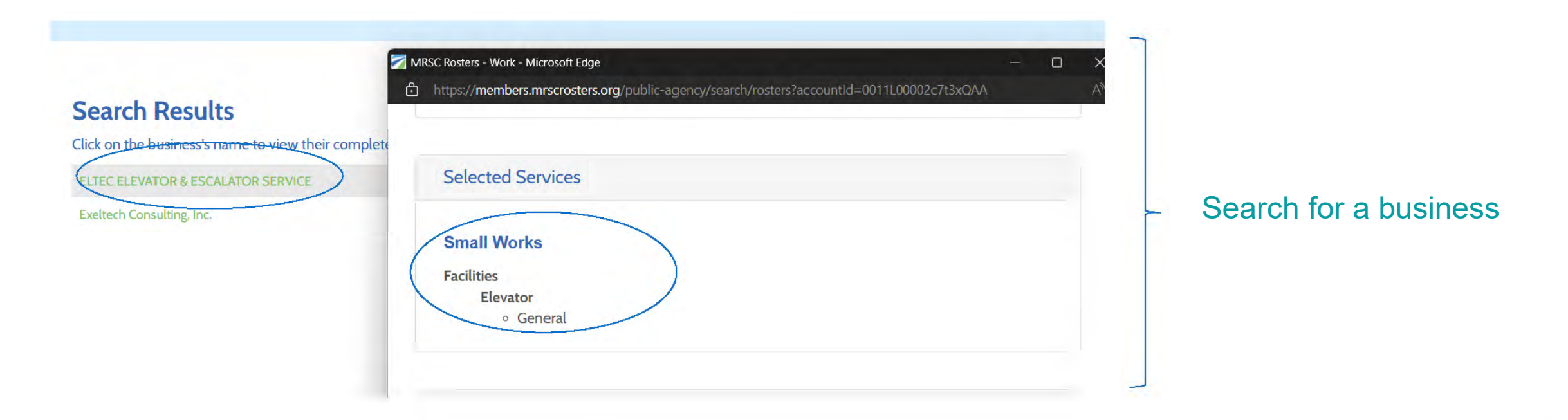

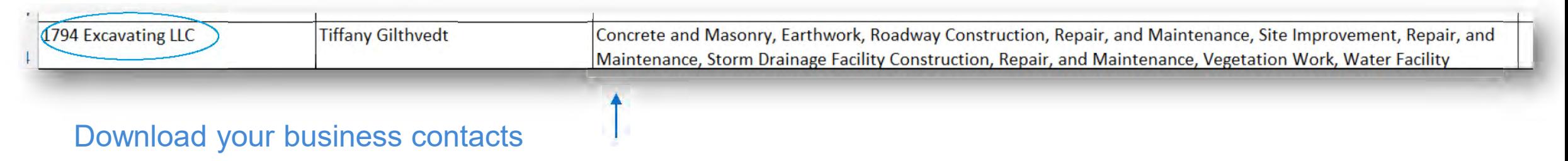

# KEY TAKEAWAYS

- 1. Plan your project before starting a new project-specific roster around a specific project type and work category
- 2. Projects should be ready to solicit with estimates and invitation documents
- 3. If you are not confident that your project-specific roster will produce a viable list of contractors, use the various search tools or pull an initial list and don't lock it in.
- 4. Don't be nervous about pulling an initial "list," you don't have to lock it in.

### GENERATING A PROJECT SPECIFIC ROSTER

- Select "Project Type" and "(work) category"
- The statewide roster performs best if there is only 1 project type and category selected, which represents the primary work and would focus on the prime that would be able to perform the work

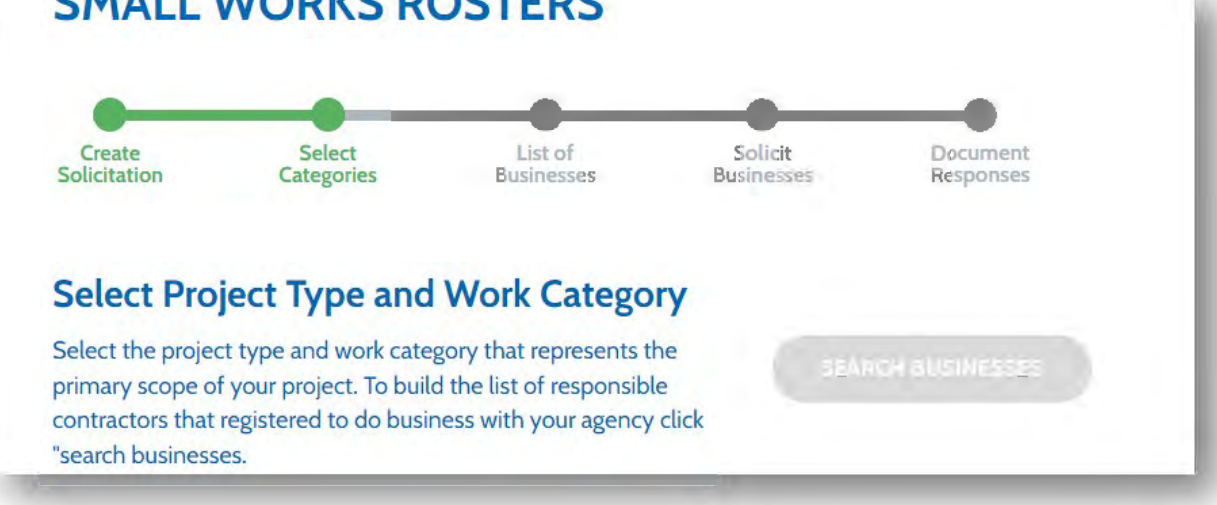

#### **SMALL WORKS ROSTERS**

#### **Why are there Project Types? And why only 4.**

- With so many users of the statewide roster, business and agencies, *we need ways to focus on different work scopes.*
- Buildings/Facilities, Parks, Civil, and Roads covers 95% of roster projects over the last several years (based on L&I data)

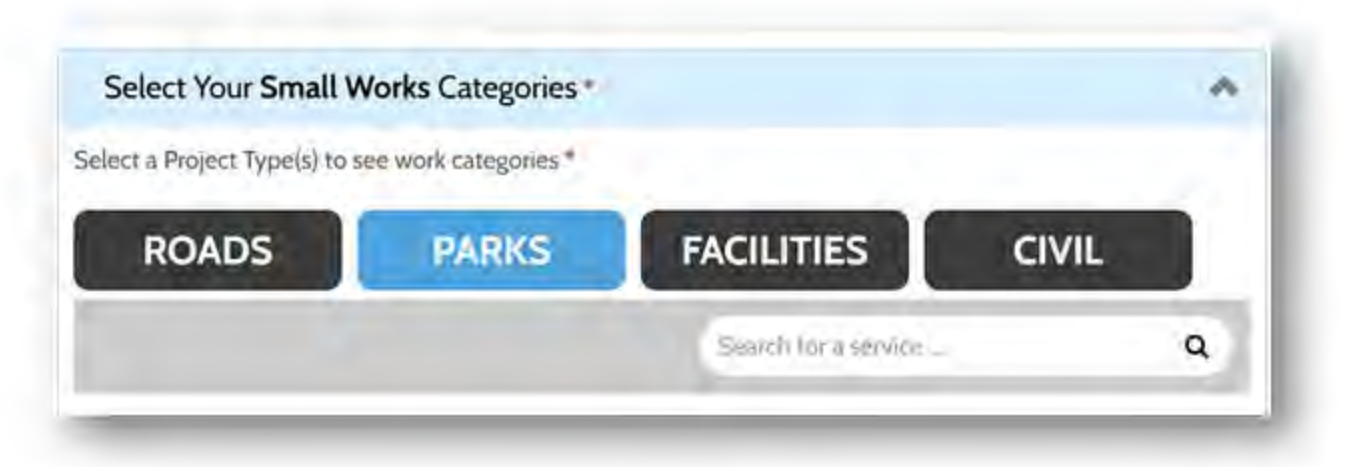

### GENERATING A PROJECT SPECIFIC ROSTER

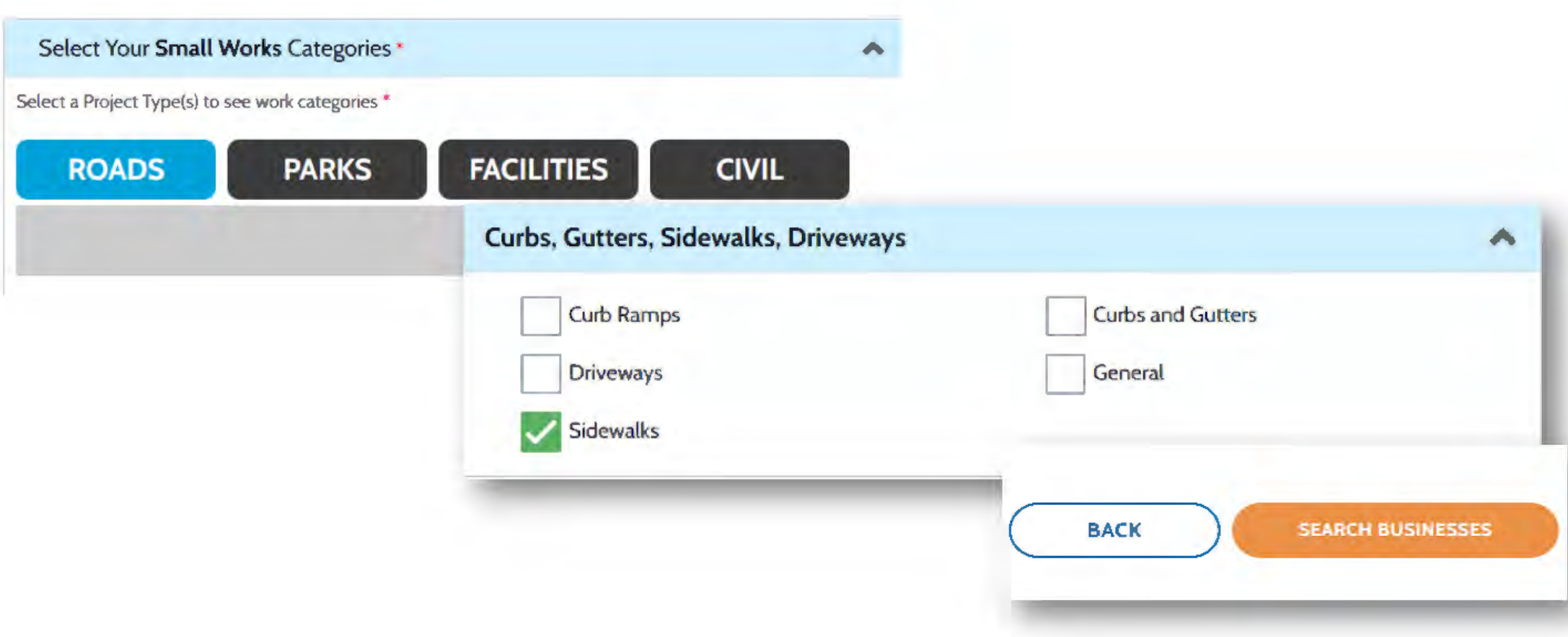

### ANALYZING A PROJECT SPECIFIC ROSTER

#### Before your project-specific roster gets locked in.

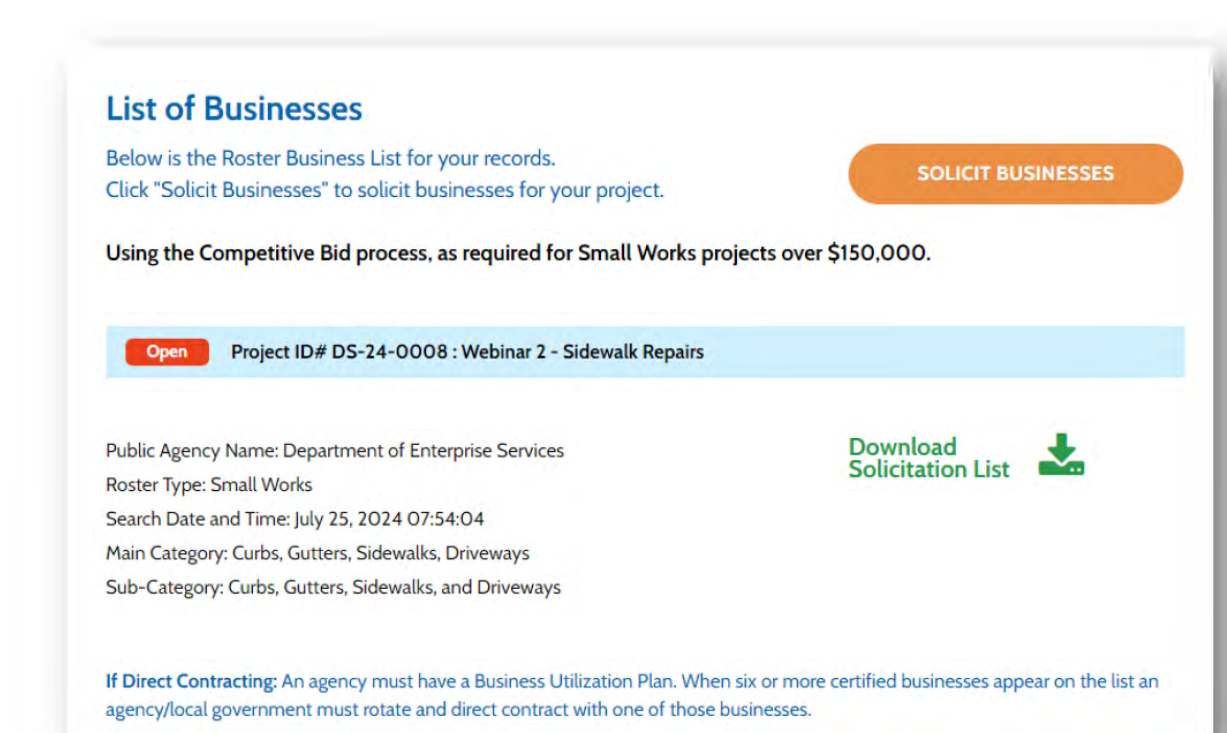

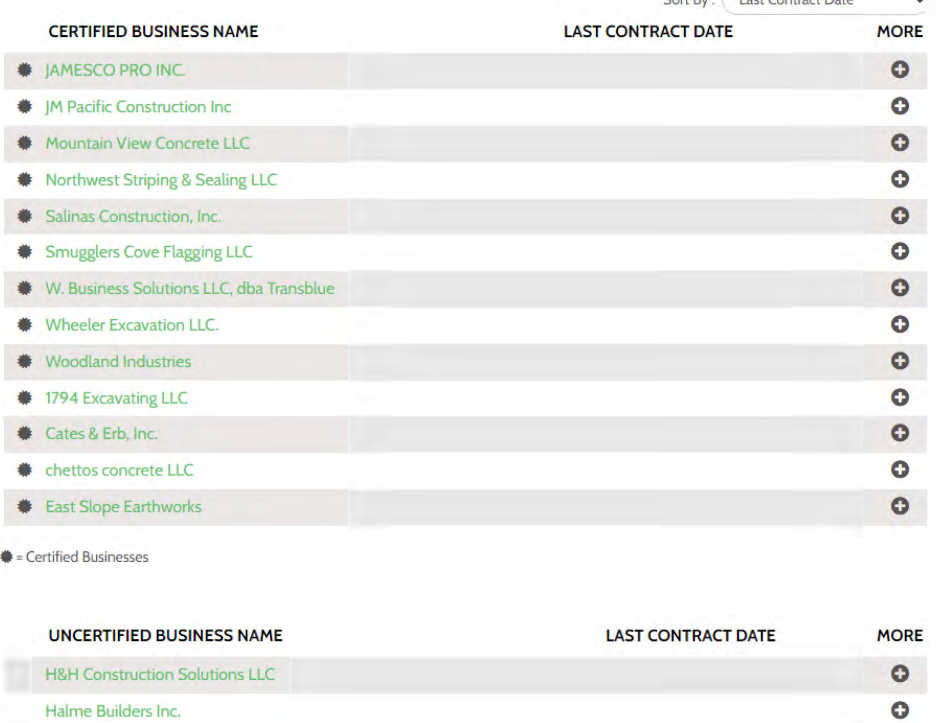

Sort By : Last Contract Date

**0** 

**Hanson Excavation** 

### GENERATING A PROJECT SPECIFIC ROSTER

- Selecting "solicit businesses" is the point where you *"lock in"* your project-specific roster.
- This is the point where no additional contractors can be added.
- *If you need to recruit or find more bidders, don't "solicit"*

By selecting "solicit businesses" the project specific roster will change status to "active solicitation" indicating bidding and award is being conducted outside MRSC Rosters.

Agencies/local governments must only invite the businesses on the project specific roster and follow your local procedures for bidding and awarding public works project.

Keep this project specific roster in your procurement file.

**(** CANCEL ) CONFIRM

### GENERATING A PROJECT SPECIFIC ROSTER

#### Solicit Businesses

*Where are you going to send your list?*

#### "Solicitation" (list) Options

- Go to Bonfire
- Download an " xls" file
- **Copy addresses to outlook** (email)

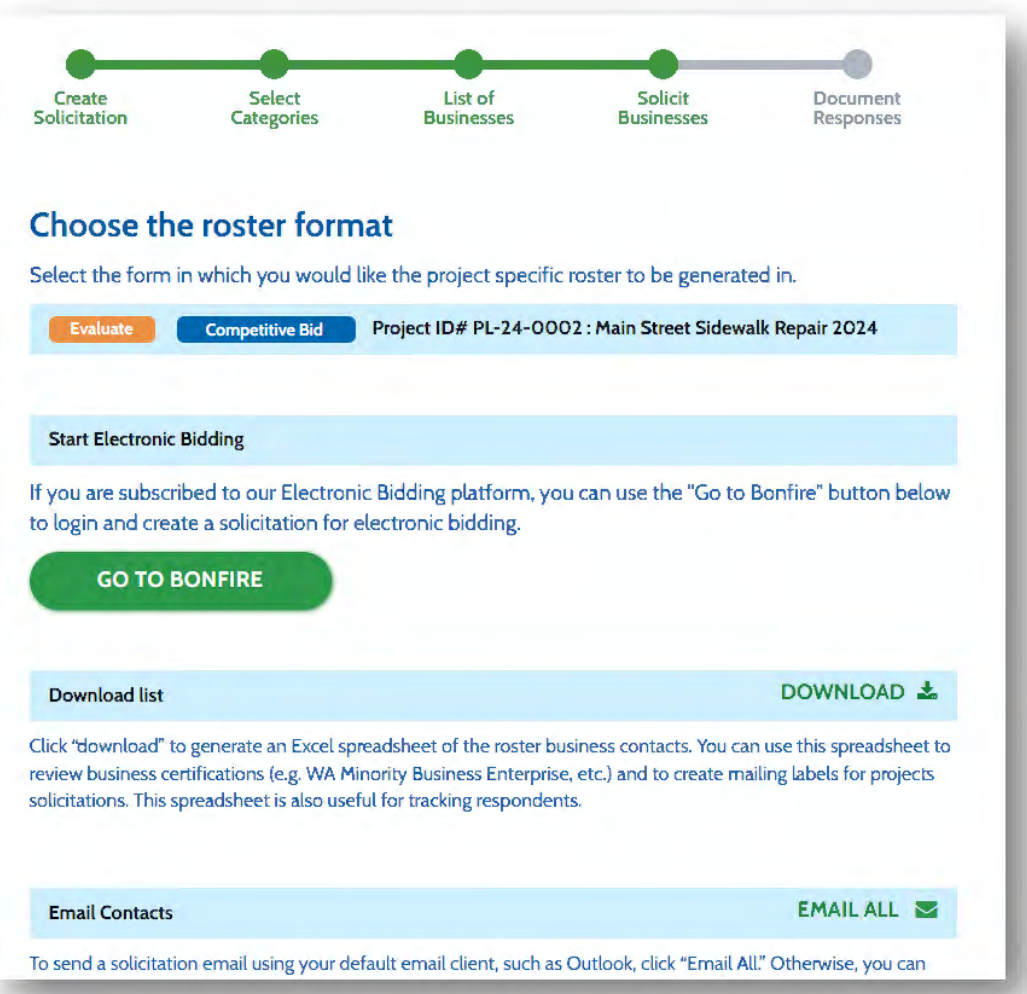

## BIDDING AND AWARDING

#### Key Takeaways:

- Use the same process as any other procurement, except only invite your project specific roster contractors
- 

Public | Purchase~

### **G)OPENGOV**

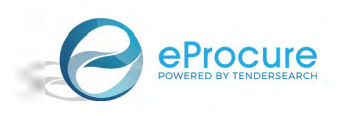

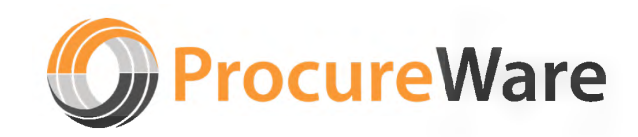

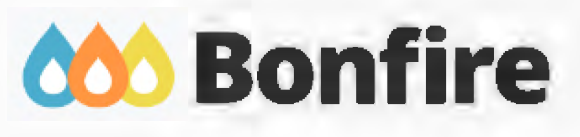

• Outside MRSC Rosters **Log in to your Bon'fire account** 

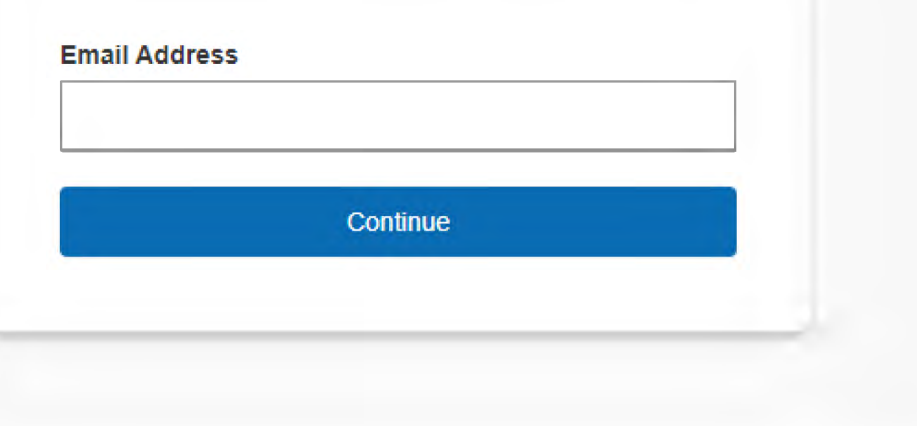

## BIDDING AND AWARDING

#### Key Takeaways:

- Contractors that are on your project-specific roster also need to be registered in your electronic bidding application. The statewide small works roster DOES NOT "talk" to your application.
- Invitations ONLY go to your *project specific roster*. Don't turn on the "public" facing opportunity.
- *Follow your local policies and procedures* like any other public works projects. (ex., supplemental bidder responsibility criteria, addenda, site walks or prebids, lowest responsive and responsible, etc.)

## DIRECT CONTRACTING Using your project-

specific roster

## **Polling Question**

**How many are ready to direct contract with a business utilization plan and a rotation policy?**

- **1. Ready to go!**
- **2. Working on it**
- **3. Still have questions**
- **4. Huh?**

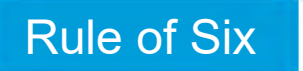

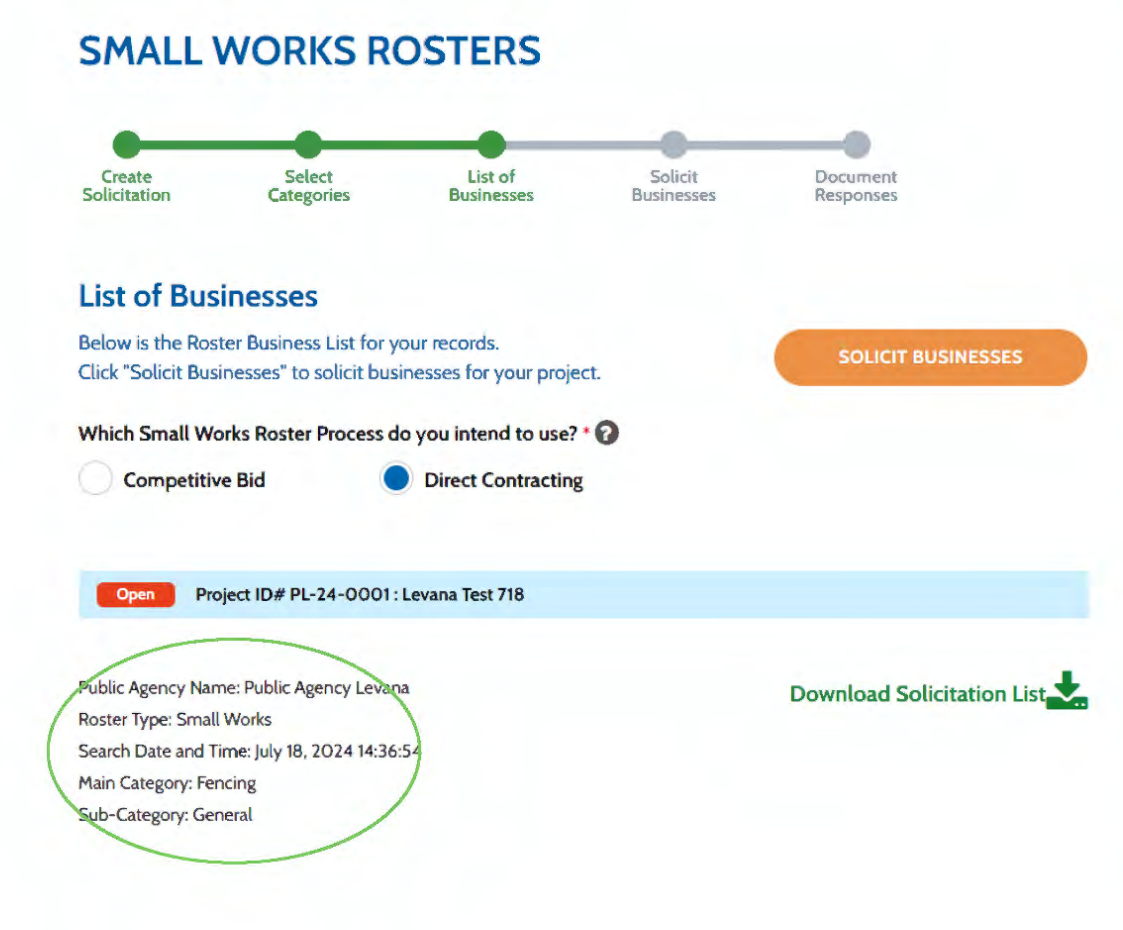

If Direct Contracting: An agency must have a Business Utilization Plan. When six or more certified businesses appear on the list an agency/local government must rotate and direct contract with one of those businesses.

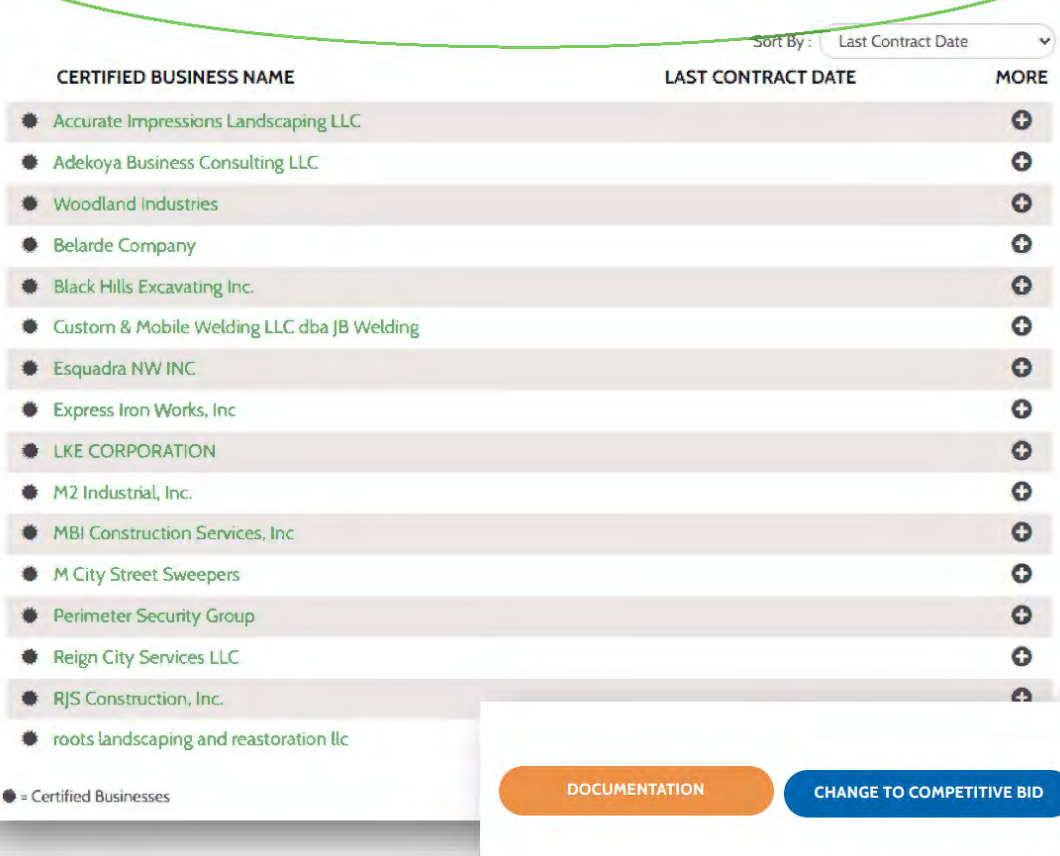

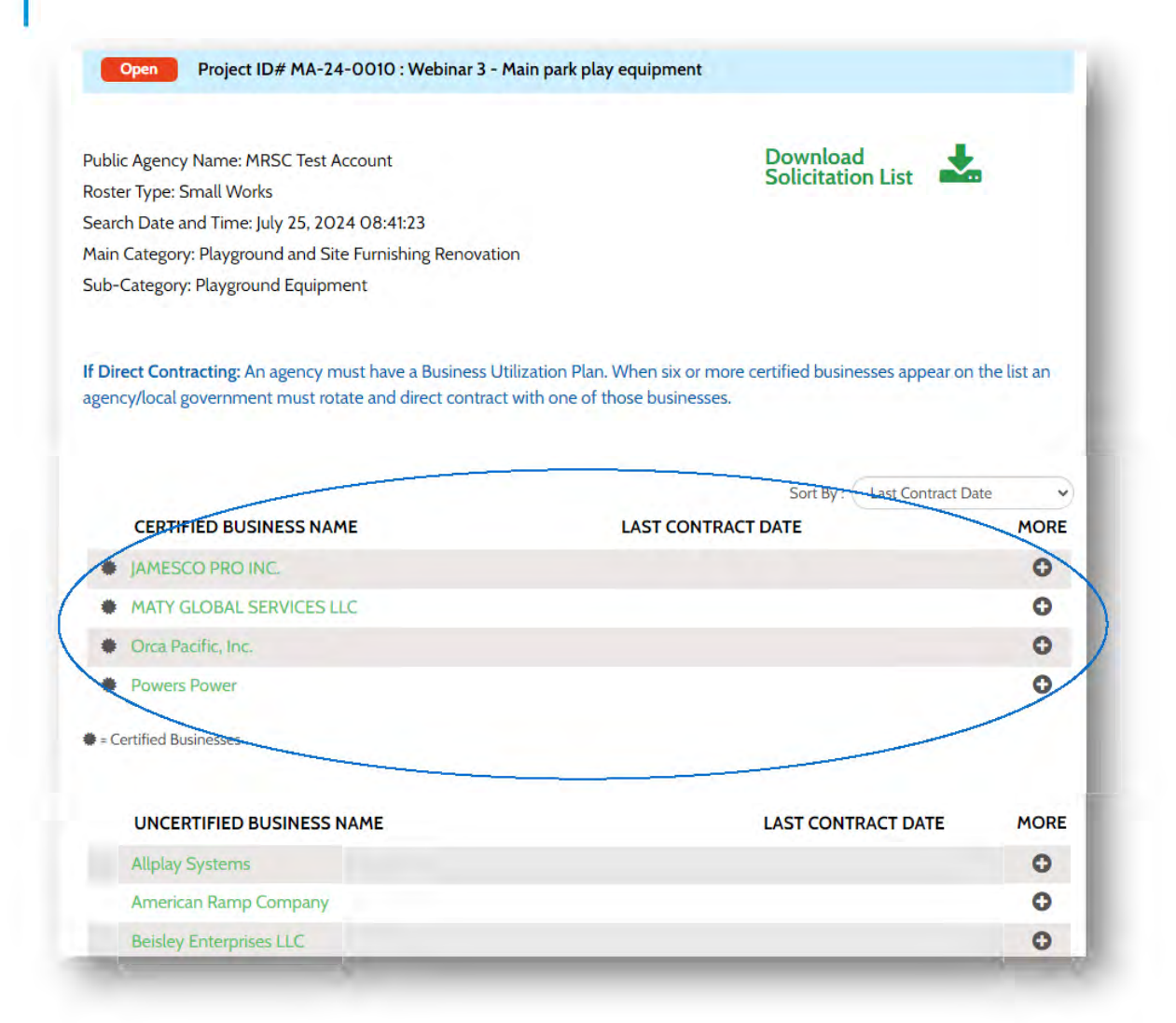

#### Five or Fewer

- Consult your Business Utilization Plan
- Rotate through any contractor

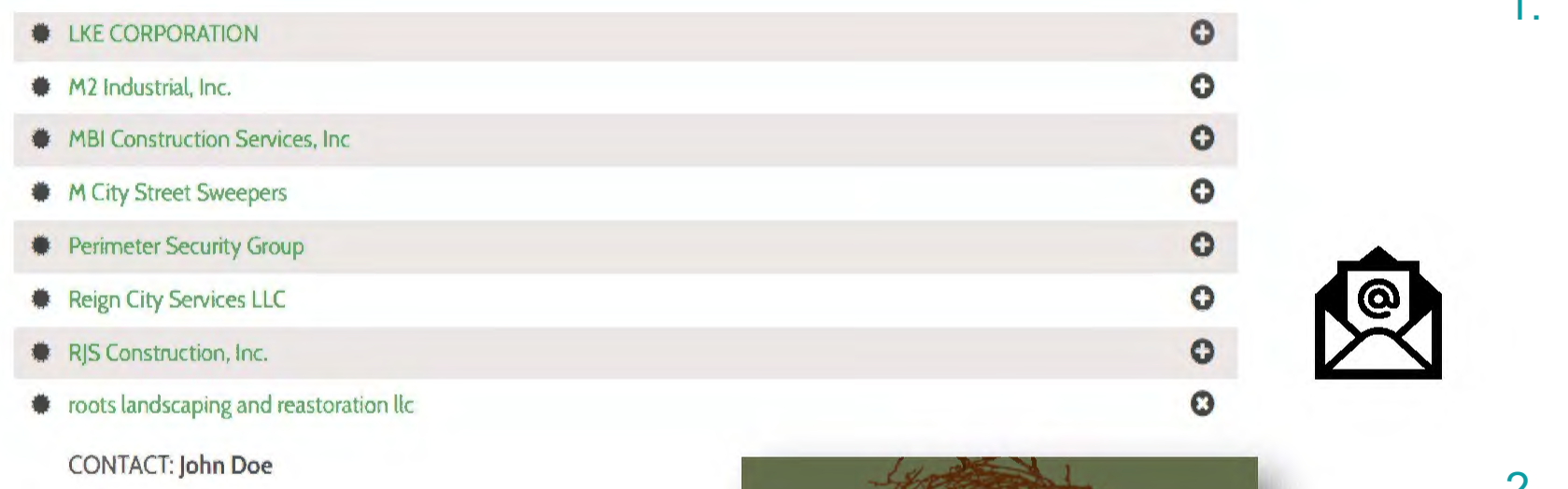

2. Email the solicitation/bidding package: Invitation, Scope, Bid/Negotiation Form, etc.

reach agreement on the

**Direct Contracting Practices**

1. Interest email: …you are the

next *rotated business* on

the project-specific roster,

bidding? No other bidders

will be contacted unless you

decline, or we are unable to

are you interested in

- 3. Reach agreement
- 4. Award
- 5. Document

price.

 $\bullet$  = Certified Businesses

PHONE:

LAST CONTRACT DATE: EMAIL: john@test.com UBI#: **604059418** 

CERTIFICATION: **ROOTSLL791PH** 

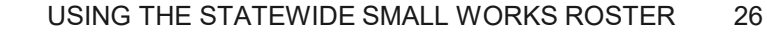

#### **Key Takeaways:**

- Must have a Business Utilization Plan prior to soliciting
- 2. Must have a rotation policy
- 3. Must have an approach to invite and accept a bid from a single contractor
- 4. Only engage one contractor at a time
- 5. If a bid is not accepted/acceptable, have strong rationale and documentation as to why

# DOCUMENTATION Adding your bidding and

award data into the statewide platform

## DOCUMENTATION

#### **Document Small Works**

Enter responses or outcomes for every contractor on the project-specific roster. Once a determination has been made to award, indicate by clicking "selected." After award, slide the "Project Awarded" toggle and the project will appear on the Small Works Roster data page.

All bidding and award information is to be kept in agency/local government procurement files and available upon request. Local governments and agencies must follow their local policies for bidding and awarding public works projects.

**Competitive Bid Project ID# MA-24-0010 : Webinar 3 - Main park play equipment** 

Public Agency Name: MRSC Test Account Roster Type: Small Works Search Date and Time: July 25. 2024 08:41:23 **Main Category: Playground and Site Furnishing Renovation**  Sub-Category: Playground Equipment

#### **This form autosavcs**

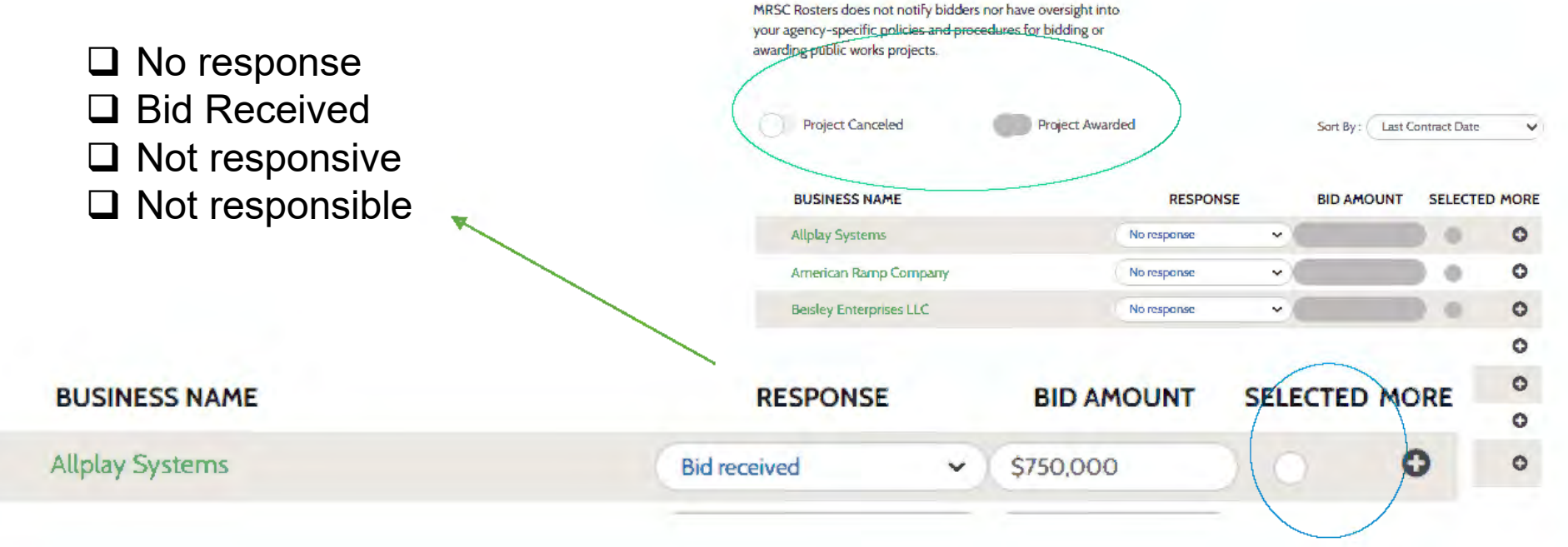

## DOCUMENTATION

#### **SMALL WORKS ROSTERS**

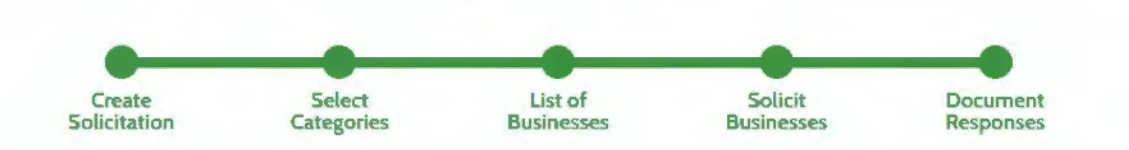

#### **Document Small Works**

Enter responses or outcomes for every contractor on the project-specific roster. Once a determination has be to award, indicate by clicking "selected." After award, slide the "Project Awarded" toggle and the project will appear on the Small Works Roster data page.

All bidding and award information is to be kept in agency/local government procurement files and available upon request. Local governments and agencies must follow their local policies for bidding and awarding public works projects.

**DOCUMENTATION** 

**f'** I

Once an agency has announced the responsive and responsible contractor, notice of award is sent and the appropriate bonding and insurance is collected, followed by signatures on the contract by both the contractor and your agency. **By**  selecting "award" in the system, you are documenting this final exchange of information 1s complete and a fully executed contract 1s on file with your agency. Proceed to entering your project, as awarded, in the Awarding Agency portal L&I.  $(link)$ 

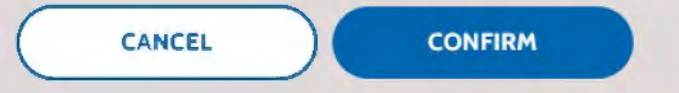

### DOCUMENTATION: DIRECT CONTRACTING

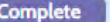

**83** Complete **19 Contracting** Project ID# PL-24-0001 : Levana Test 718

Public Agency Name: Public Agency Levana Roster Type: Small Works Search Date and Time: July 18, 2024 14:36:54 Main Category: Fencing Sub-Category: General

This form autosaves

MRSC Rosters does not notify bidders nor have oversight into your agency-specific policies and procedures for bidding or awarding public works projects.

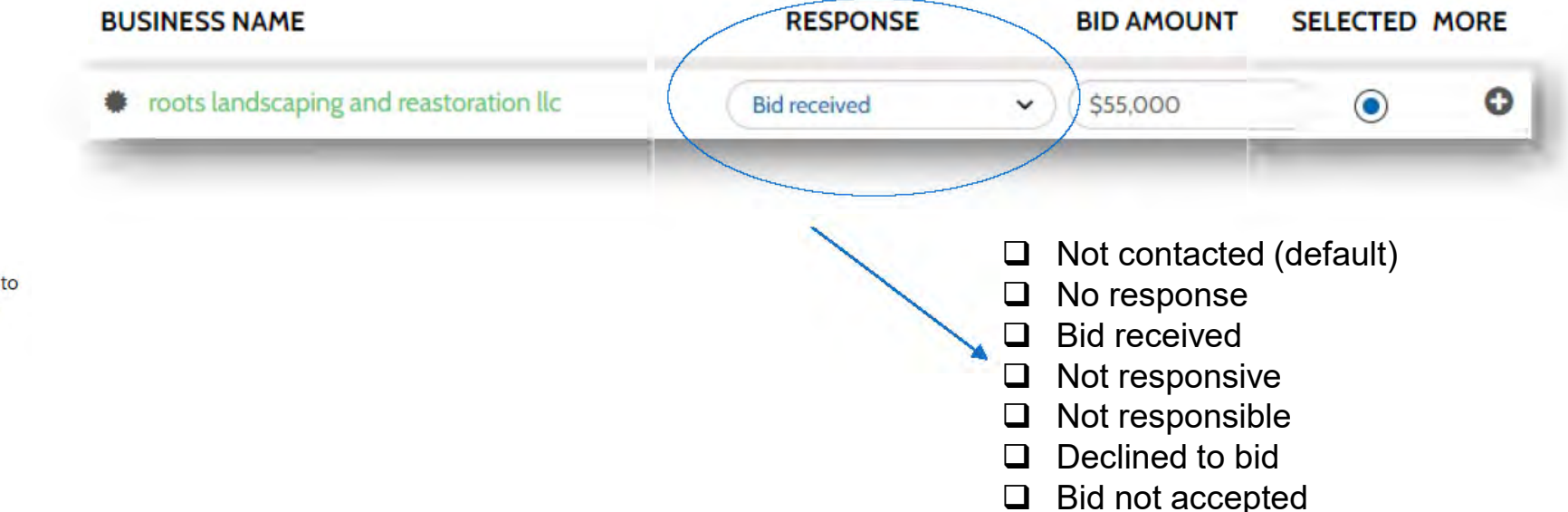

### PUBLICLY AVAILABLE INFORMATION **.,.;Ji**  ,,,. **MRSC** ~ **ROSTERS**  PUBLIC AGENCIES BUSINESSES ABOUT ROSTER DATA **Q** LOGIN

#### **MRSC SMALL WORKS DATA**

The following lists the awarded small works roster projects as documented in MRSC Rosters. MRSC only records those projects and rosters generated using MRSC Rosters. Agencies/local governments may use their own roster and post their own data separately. As required by RCW 39.04.152(6) after an award is made the information shall be recorded and publicly available. MRSC does not keep any physical bidding or award documentation. To request copies of documents please contact the Awarding Agency directly.

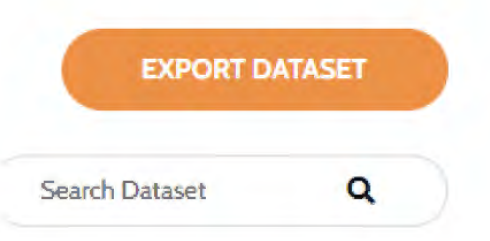

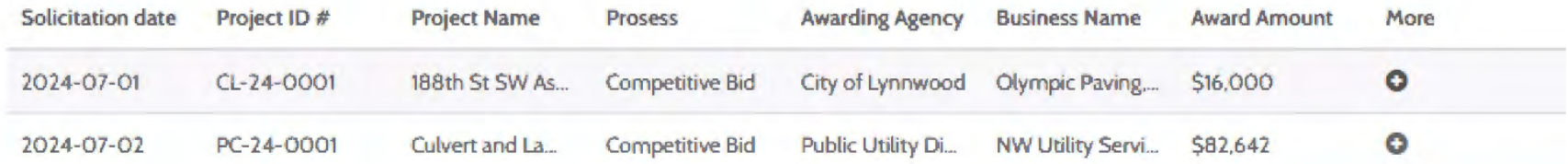

#### EXPORT DATASET

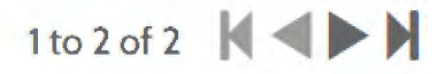

# AGENCY MANAGEMENT Tracking your small

works roster usage

### AGENCY DASHBOARD

#### Helping each agency track all small works solicitation and contracts

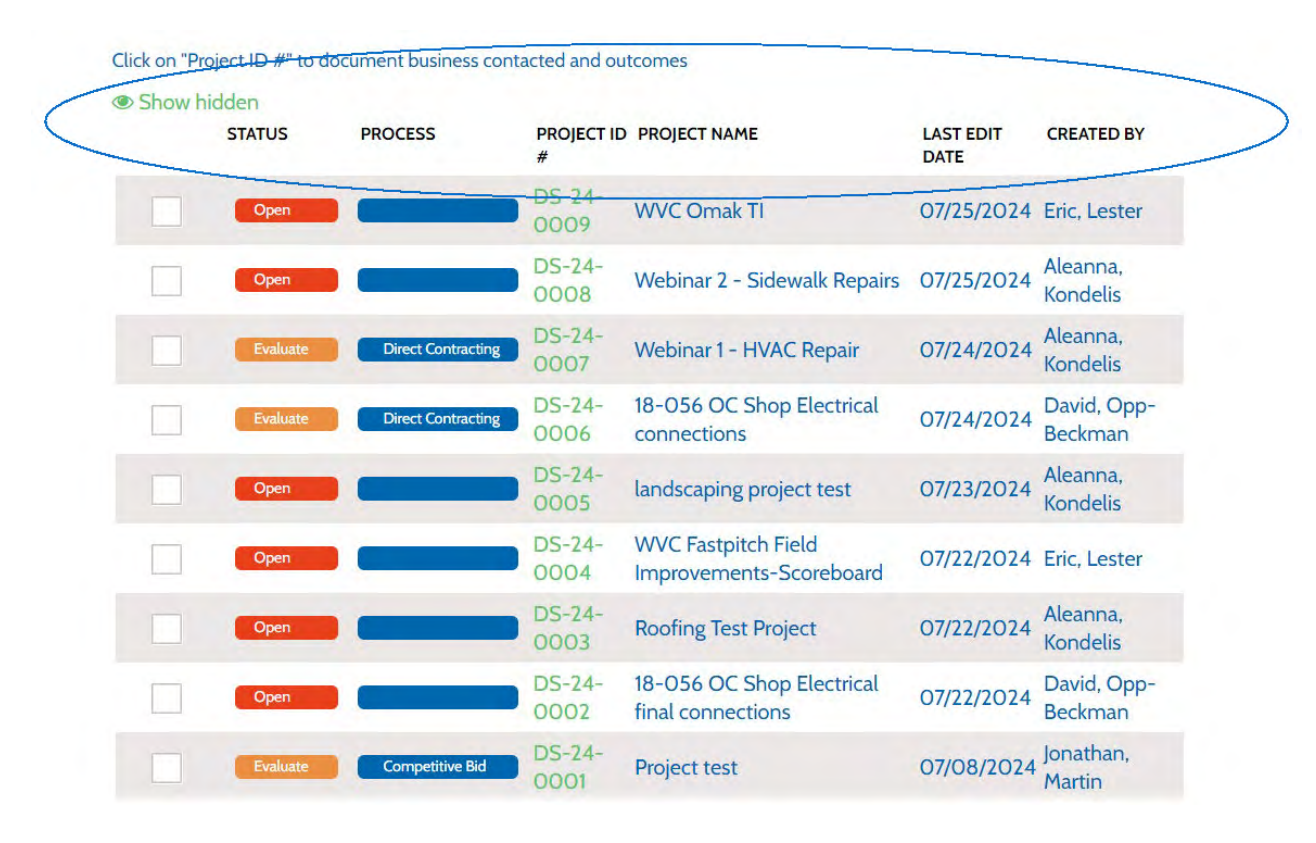

**ROSTERS HOME SMALL WORKS PUBLIC INFORMATION** 

**Can I delete "test" rosters or "mistaken" rosters?**

- Not at this time, you may **"hide"** them.
- This is under further consideration and changes will most likely be made soon so at least the "test" projects are deleted.
- A reminder that "test" projects should not be necessary.

## DEMONSTRATION

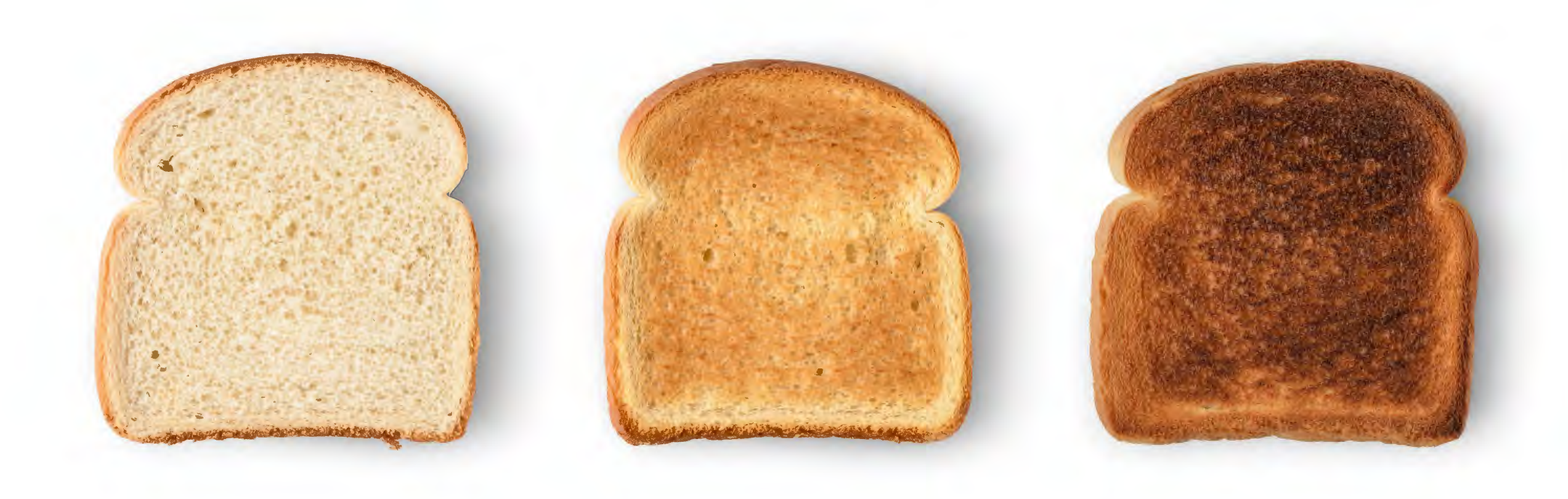

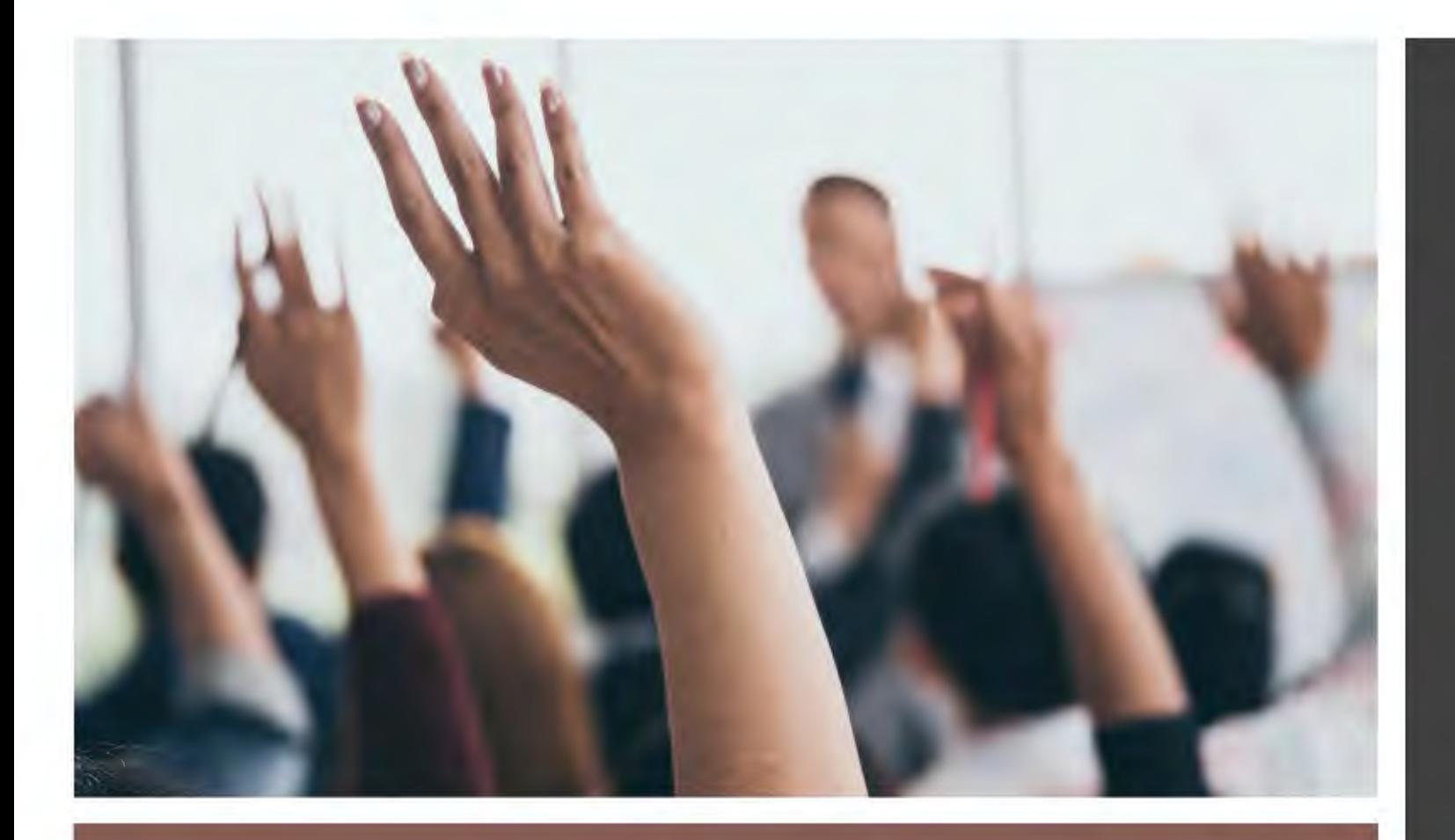

### QUESTIONS

Answering questions in the Q&A.

What do I do if there are no contractors in the category, not the contractor I was **looking for, etc.?**

- 1. Go "back" and add more categories
- 2. Contact MRSC to find out if there was a "mix up" behind the scenes
- 3. Recruit to the category

#### Trouble Shooting

- Was the contractor in the same category before July 1
- **If Is this a new category for your agency**
- **Contractors that might need to update their registration**

#### *Continued…*

#### **Example: Ballfield, Netting**

Expect to see:

- Coastal Netting
- Beacon Athletics
- **Versatile Sports Netting**

#### Trouble Shooting

- Were the companies aware you needed these services in this location (e.g., county)
- **Were they registered before in a different category**

I started my solicitation in June and have a list of contractors I have been collecting bids from. How do I document the award that occurred after July 1, I can't recreate the exact list in the new small works platform?

- **The statewide platform and the "reporting" or** documentation function is only available for solicitations<br>and project-specific rosters that start in the new<br>platform.
- **Previously pulled lists, and any subsequent awards will** have to be documented separately on a public agency's<br>own records or site.
- **In the statewide small works platform, you cannot add a** bidder to a list after the project -specific roster has been created.

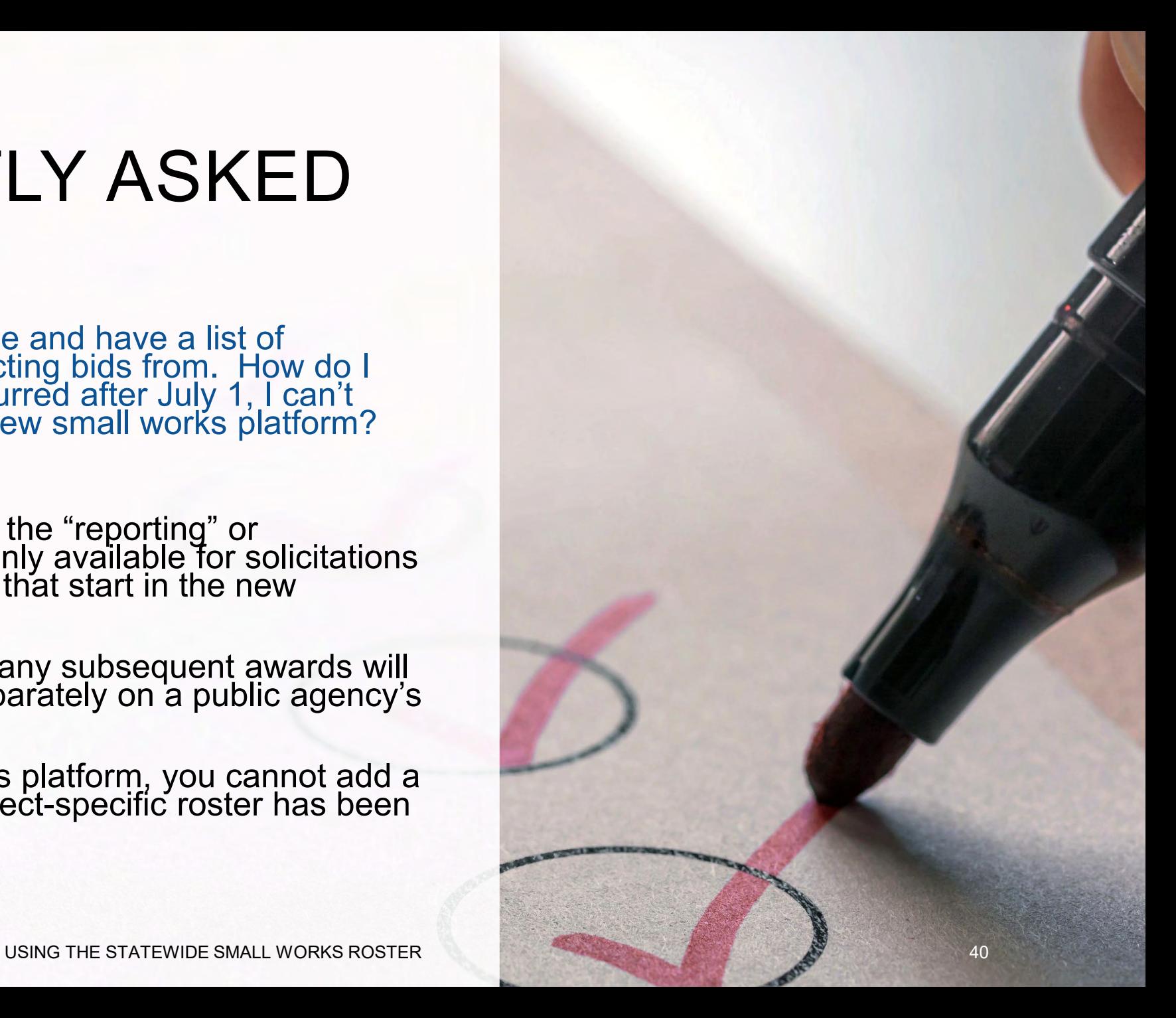

RESOURCES | Where can I go to learn more about the statewide small works roster?

### RESOURCES AND TRAININGS

#### **[Roster Manual](https://mrsc.org/explore-topics/procurement/small-works/small-works-roster-manual)**

- **"Preparing for the Future" Materials** 
	- [Slide Deck](https://mrsc.org/getmedia/95a7a041-32a4-4320-98bc-be51b996c0fd/PreparingforFutureRosterSlides.pdf)
	- [Handout](https://mrsc.org/getmedia/2f965b63-9f3f-4342-b8ca-ffd24d9bc861/PreparingForFutureRosterHandout.pdf)
	- [Q&A](https://mrsc.org/getmedia/54a88a87-582a-4ba8-98f3-ce01c35ebe7c/PreparingForFutureRosterQA.pdf)
- Email *[mrscrosters@mrsc.org](mailto:mrscrosters@mrsc.org)*
- *Updates as the roster evolves and improves*

#### **Small Works Roster Manual 2024**

This e-publication provides a comprehensive overview of small public works rosters for local and state government agencies in Washington State, with an emphasis on the statewide public works roster administered by MRSC Rosters (mrscrosters.org).

Please note that the Small Works Roster Manual is formatted as a series of webpages (links below), not a PDF document. We no longer offer a PDF copy of the manual.

#### Small Works Roster Training Materials

MRSC conducted two free, in-person workshops in May 2024 on "Preparing for the Future: Changes to the Small Works Roster." Below are the resources from those training sessions:

- "Preparing for the Future'' Slide Deck
- Workshop Handout Includes sample scope development checklist, bidder responsibility checklist, ordinance/resolution, rotation policy, and business utilization plan
- Q&A and Key Takeaways Answers many questions asked at the workshops as well as additional questions received outside the workshops

## **Upcoming Trainings**

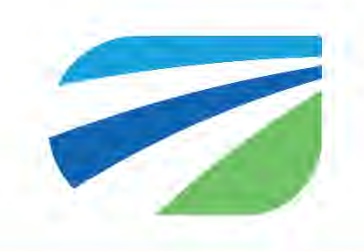

### **Webinars**

- Using PWIA Portal September
- Electronic Bidding October
- Good Faith Efforts November
- Owner Readiness December
- Direct Contracting January
- And more!

### **Public Works Fundamentals (In-Person)**

- Bellingham November 14
- Vancouver March 27
- Puget Sound April 17
- Tri-Cities May 22
- Sequim May 29

#### Sign up for our training e-newsletter at **[mrsc.org/e-news](https://mrsc.org/stay-informed/mrsc-newsletters)**

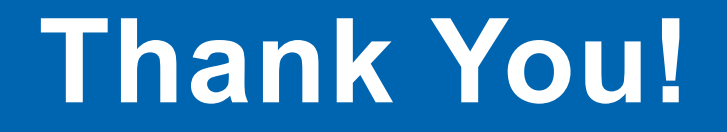

**Additional Questions?**

**Submit your questions to [mrscrosters@mrsc.org](mailto:mrscrosters@mrsc.org) or [pwtraining@mrsc.org](mailto:pwtraining@mrsc.org)**

**Call MRSC Rosters at 206-625-1300 X14**

Please fill out the training evaluation survey

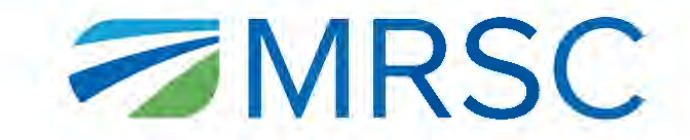

# APPENDIX

### STATEWIDE SMALL WORKS ROSTER "WORKFLOW"

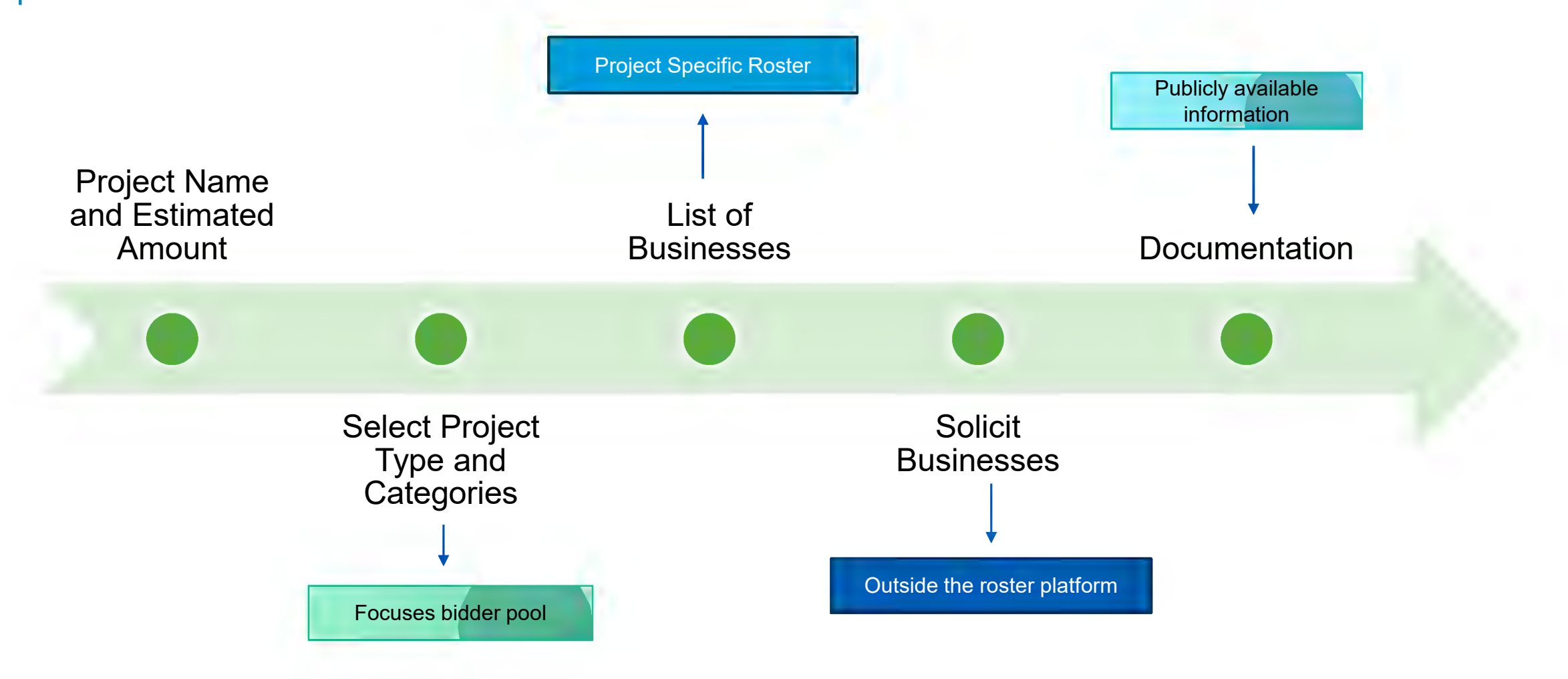

### PUBLIC WORKS VS. SMALL WORKS

*Small Works are small public works, small works projects have a slightly different definition now*

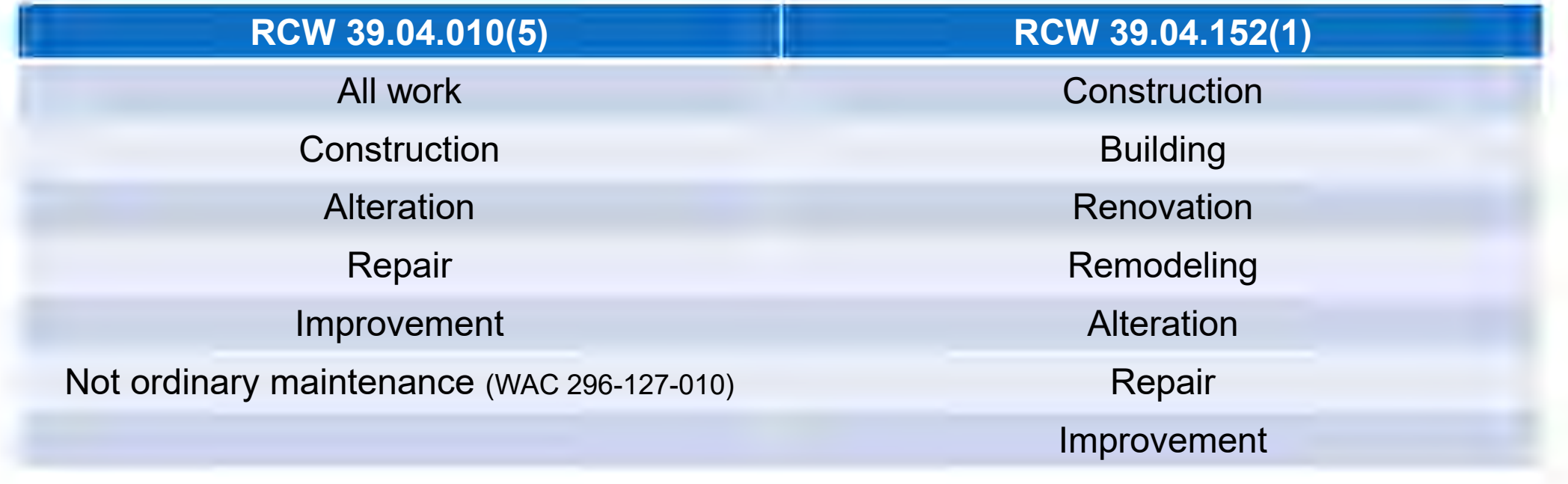